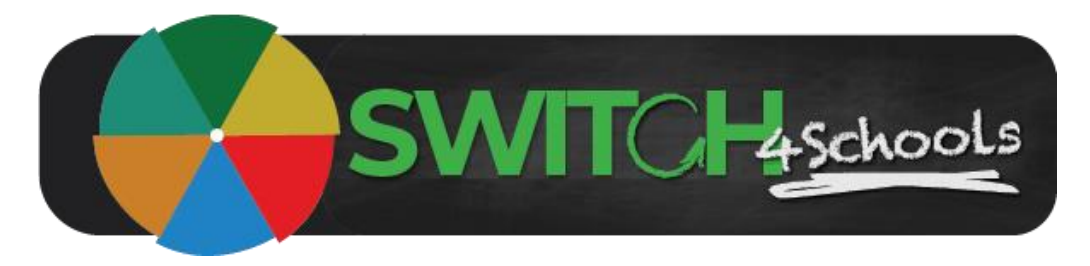

# Administering student accounts guide

Version 1.0

# **Description**

Following are the steps for educators to follow when they are managing the students assigned to their class, supporting them to be able to access the program, and update their account details.

## Creating a student account

### **Process Summary**

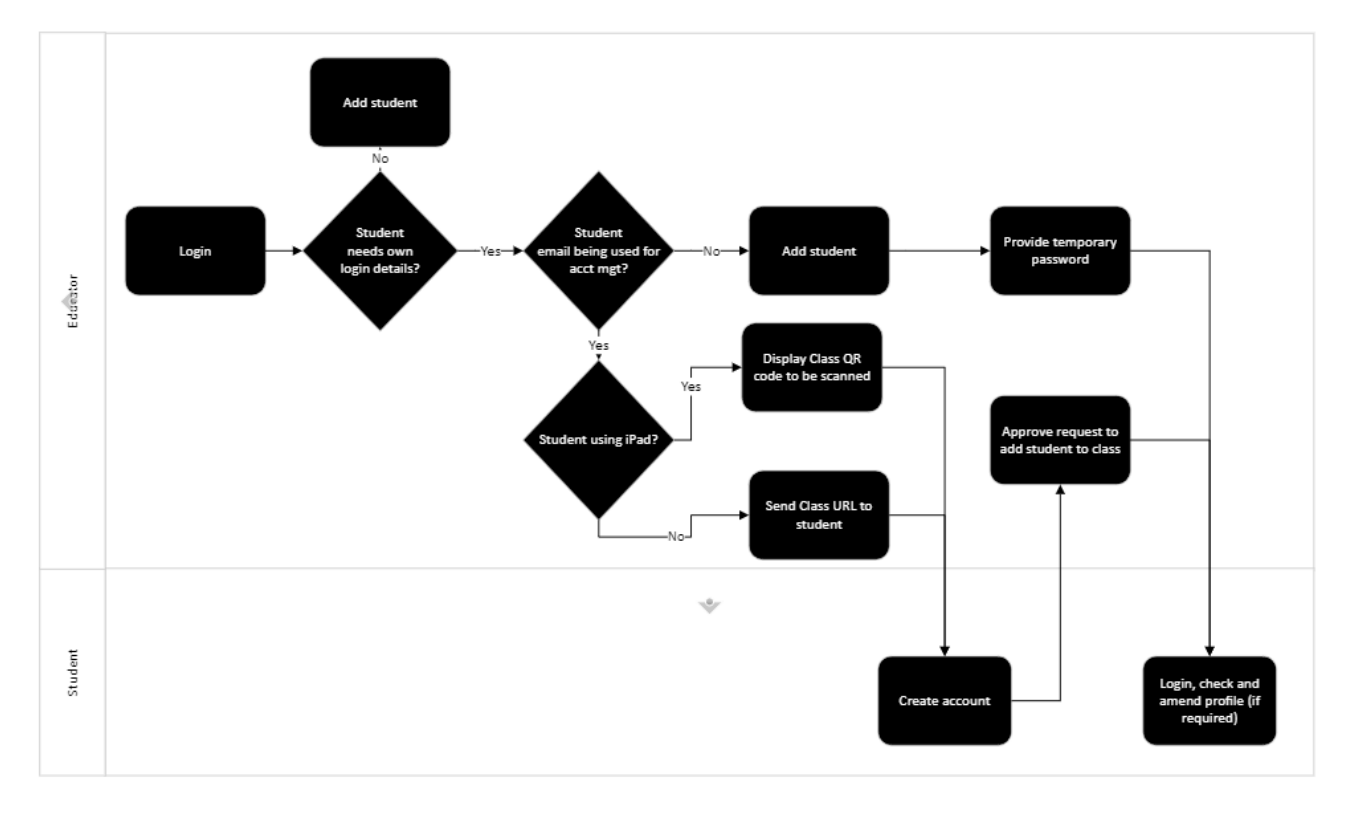

#### **Steps**

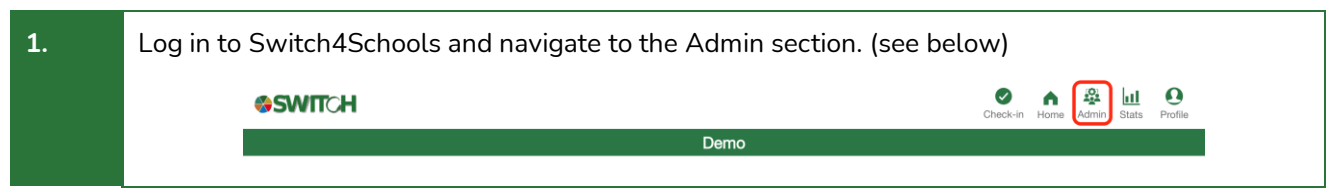

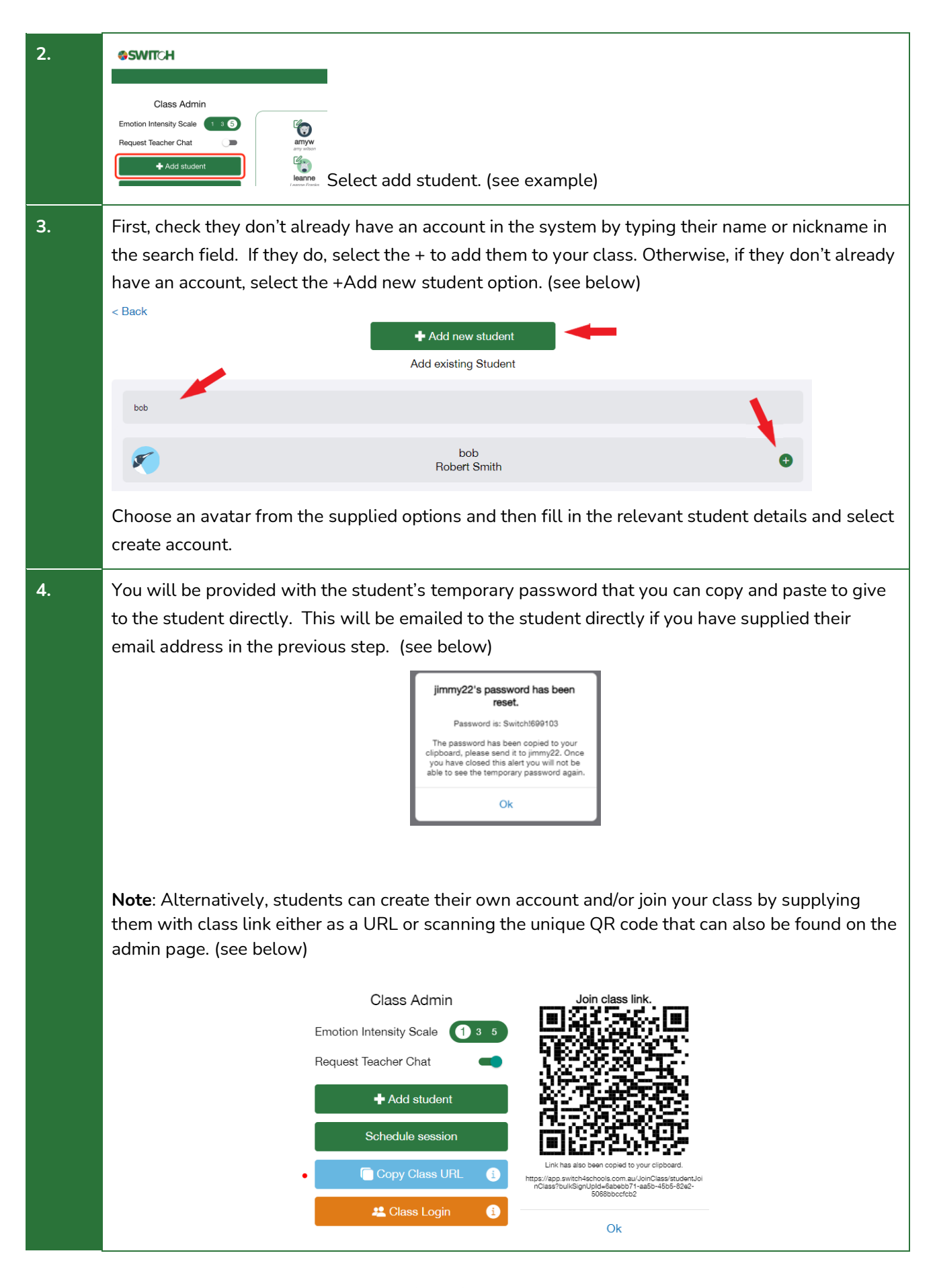

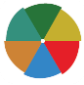

2

## Resetting a student password

#### **Process Summary**

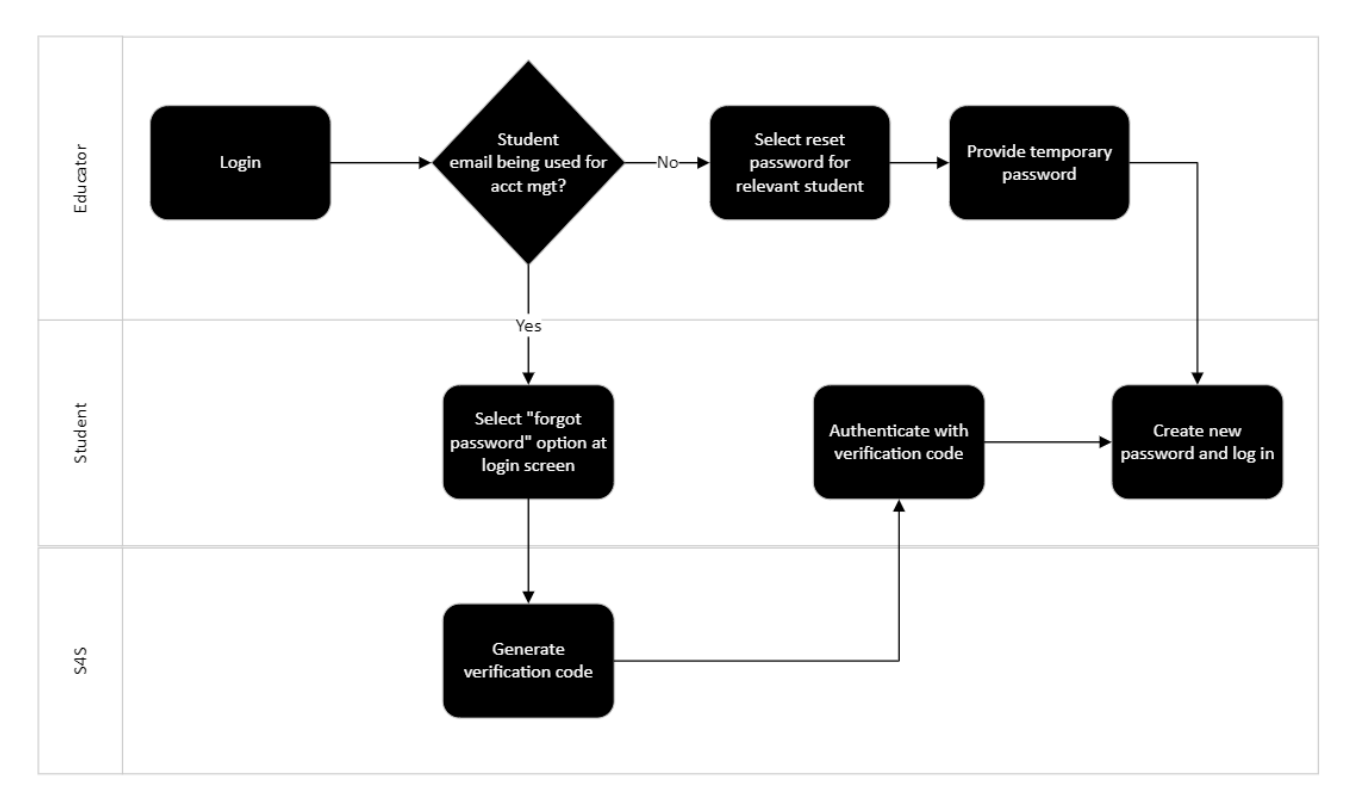

#### **Steps**

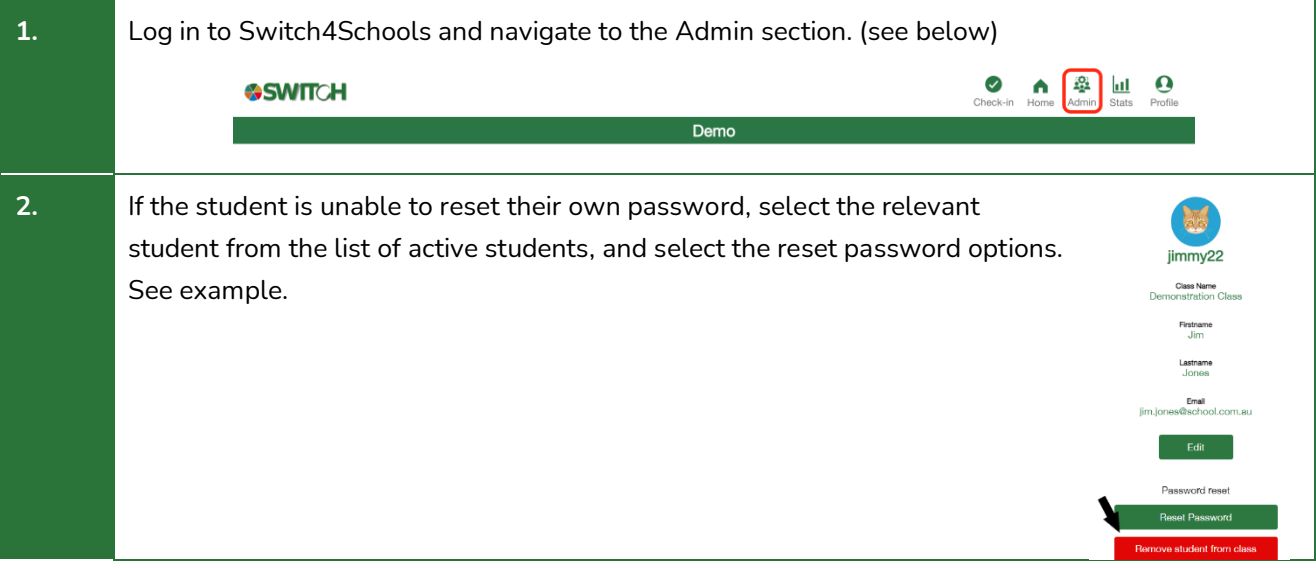

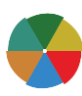

3

**3.** Provide the temporary password to the student. See example. They jimmy22's password has been reset. can then log in using their nickname and this temporary password. Password is: Switch!328881 The password has been copied to your<br>clipboard, please send it to jimmy22. Once<br>you have closed this alert you will not be<br>able to see the temporary password again. They will be prompted to create their new password.  $O<sub>k</sub>$ 

## Editing a student account

#### **Process Summary**

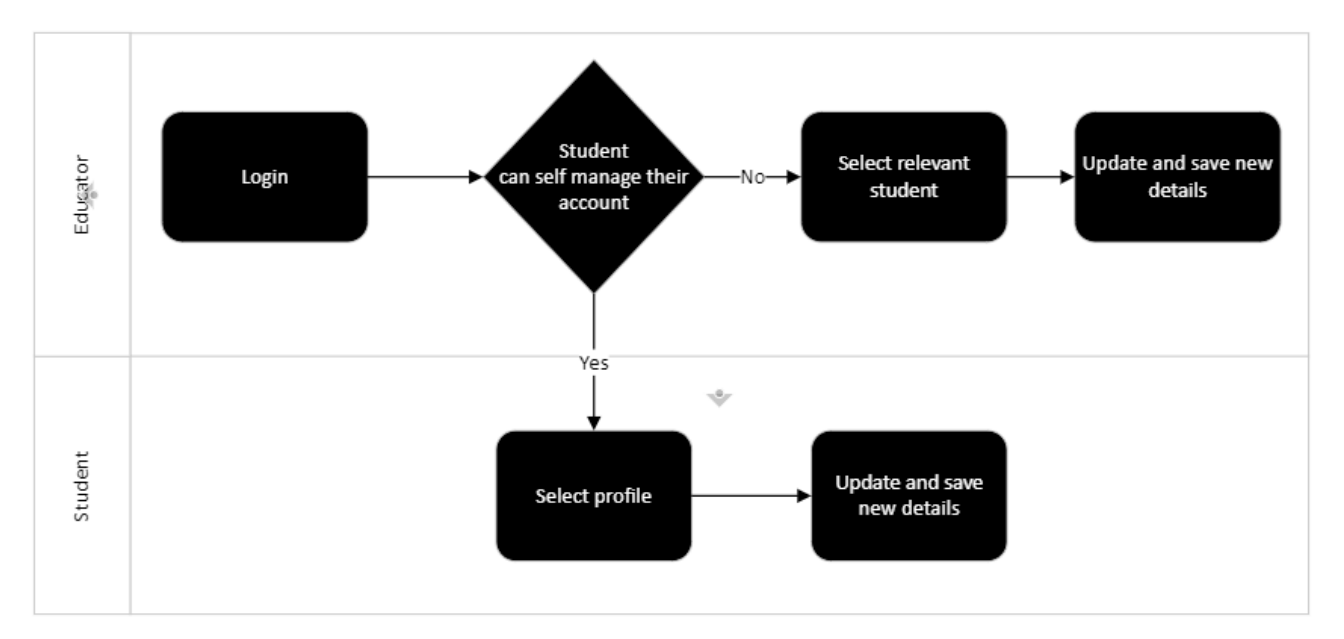

#### **Steps**

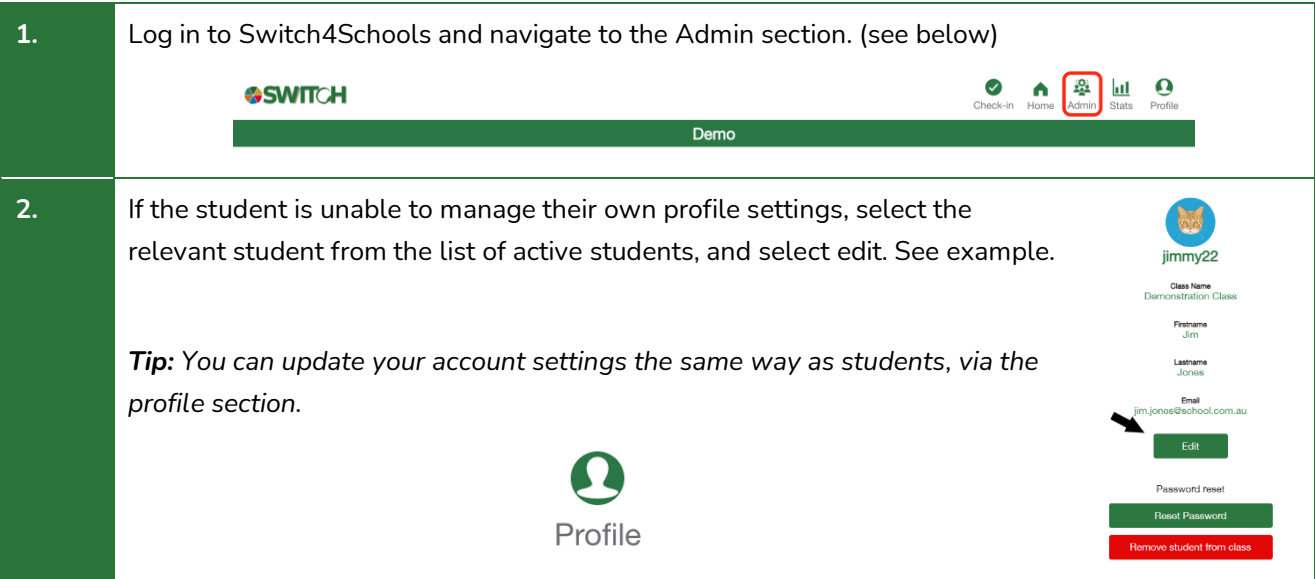

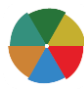

4

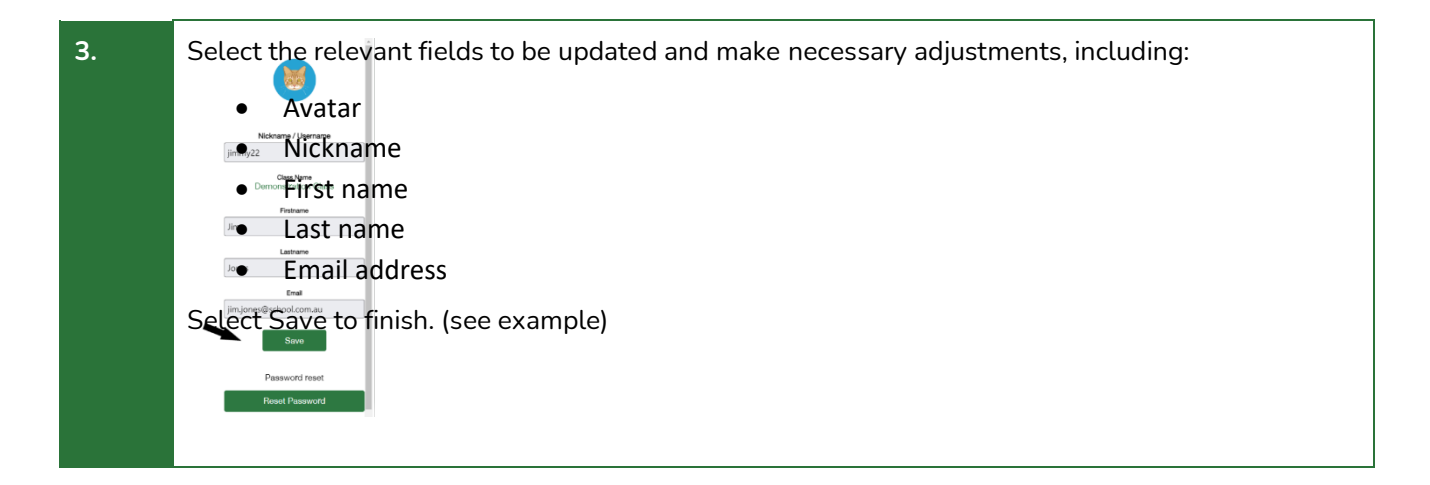

## Removing a student account

### **Process Summary**

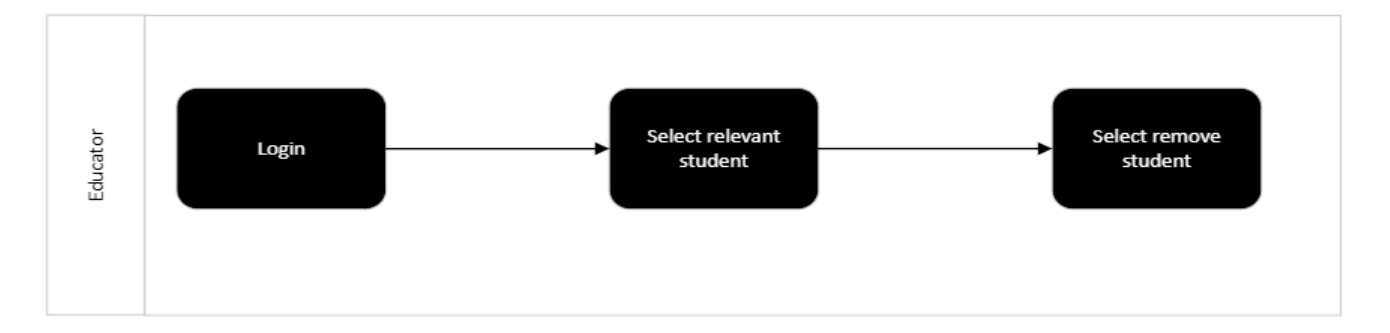

## **Steps**

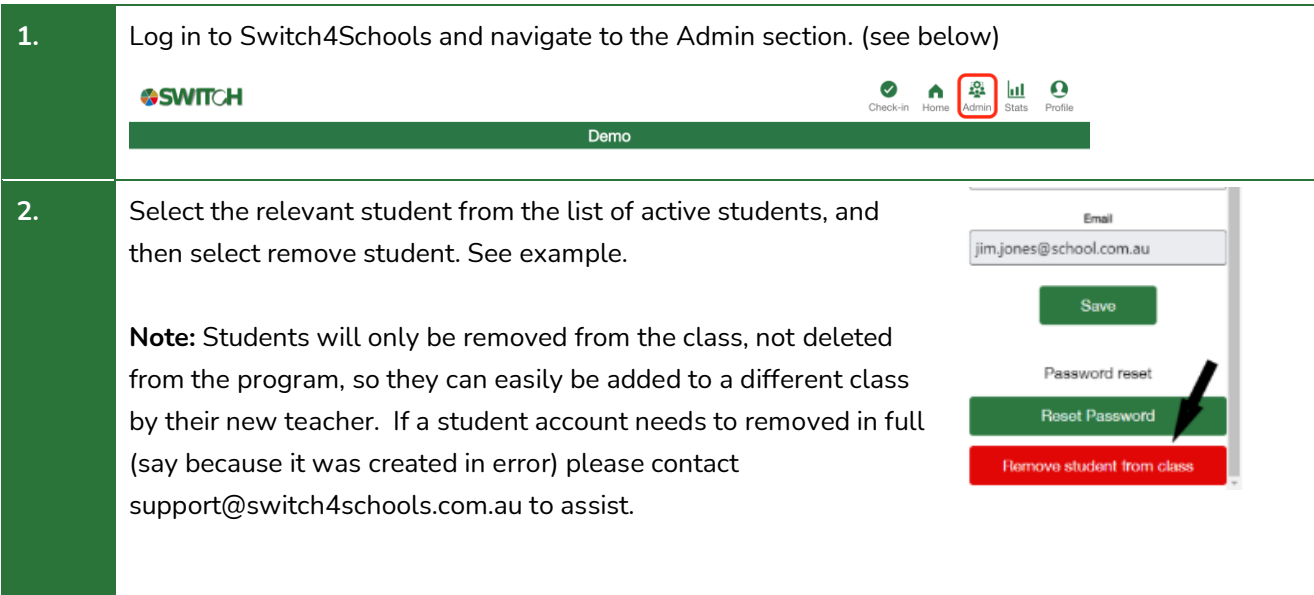

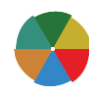

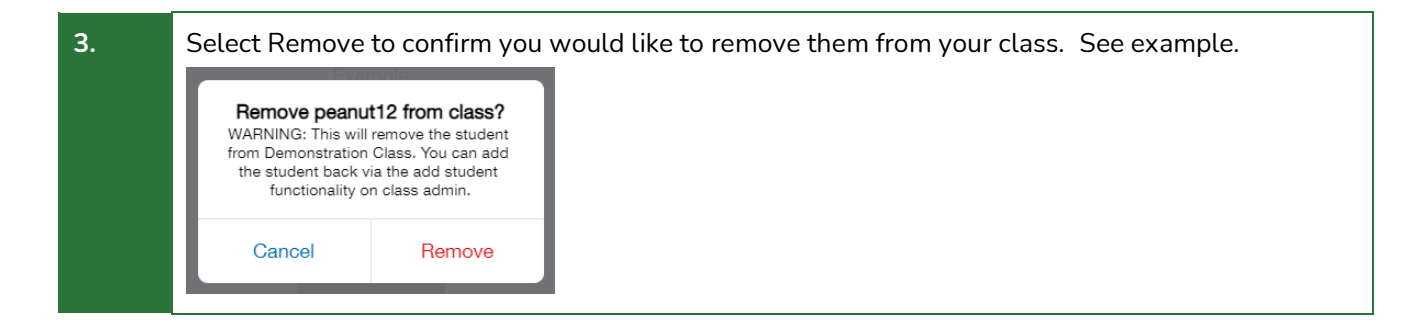

## Where to go for help

If things aren't working quite right there is a list of recommended troubleshooting steps here: <https://www.switch4schools.com.au/troubleshooting>

Otherwise, feel free to chat to your program coordinator and/or reach out to the Switch4Schools team via email at [support@switch4schools.com.au](mailto:support@switch4schools.com.au) (there's a link in the profile section of the app too).

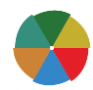